## Teaching Developmentally Appropriate Motor Skills Using Video Technology

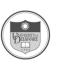

Iva Obrusnikova, PhD, CAPE Peter J. Rattigan, PhD Erin E. Wootten Paige A. Spence University of Delaware Behavioral Health and Nutrition

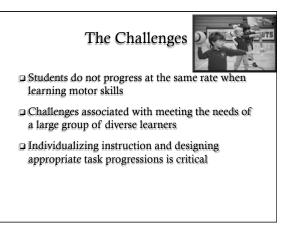

## How Do You Teach Motor Skills?

Modeling vs. verbal instruction

<u>Modeling</u> – the learner attempts to imitate an observed action or skill performed by another individual (the model) (McCullagh et al., 1989).

### □ Types of Models:

- · Higher-status models (athletes, teachers, parents, coaches)
- Peers (same age, older)
- Oneself (self-modeling)

### Conditions for Modeling (Bandura, 1986)

- <u>The Environment and Model</u>:
  - Carefully structured content
  - Providing certain conditions of exposure
  - Characteristics of the observer and the model matter

### □ <u>The Learner</u>:

- Attention pay attention to the skill cues
- Retention remember the skill cues
- Production reproduce the skill cues
- Motivation have a reason to imitate the skill cues

## Purpose of the Presentation

- Modeling is a complex process
- The need to individualize motor skill learning
- Video as a means to facilitate motor skill acquisition in children
- This presentation should help practitioners implement video-based modeling when teaching motor skills to children

## Video-Based Instructional Strategies

### □ Video Prompting (VP):

 Student watches a single learning cue of a motor skill in a video clip at a time and performs that cue before watching the next video clip of the subsequent cue.

### Video Modeling (VM):

 Student watches a sequence of learning cues in a video clip and tries to perform the entire skill without additional prompting.

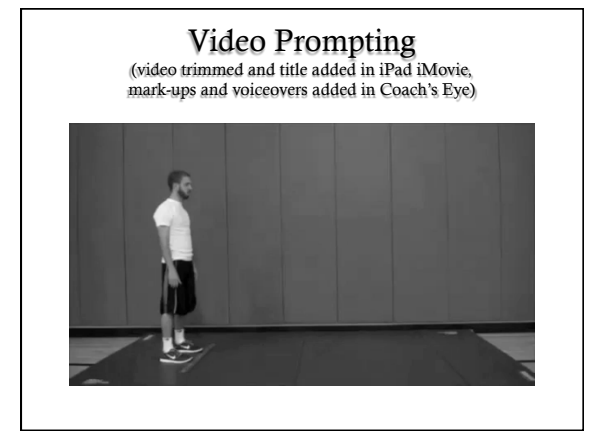

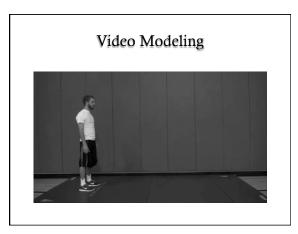

# Benefits of Video-Based Instruction

Improves attention and appropriate behavior
 Improves retention of the presented information
 Increases opportunity for positive skill practice
 Increases independence and self-reliance
 Increases motivation to learn the skills

## Steps when Using Video-Based Instruction

- 1. Identify the target skill(s)
- 2. Select learning cues
- 3. Select video equipment
- 4. Select the video model
- 5. Create the video
- 6. Select and arrange the setting
- 7. Monitor progress
- 8. Fade

## 1. Identify the Target Skill(s)

- Know your students, develop baseline
- Traditional vs. ecological assessments
- Meeting developmental milestones vs. being an active participant in the class and the community

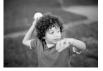

## 2. Select Learning Cues

- Break down motor skills into critical elements// cues
- Ensure they are age and skill appropriate
- Keep the cues simple yet accurate and organized

# Examples of Learning Cues: Standing Long Jump

- Younger Learners:
  - Bend knees
  - Swing arms back
  - Bring arms above head
  - Land on two feet

#### Older Learners: Bend knees Swing straight arms

- back
- Lean forward and push off toes
- Bring arms above head at takeoff
- Bring arms down
- before landing
- Land on two feet

# 3. Select Video Equipment

#### Equipment is needed to:

- record the skill cues
- create the videos, and
- present the video to the student.

### Consider:

- Instructional objectives associated with the task
- · Features of equipment needed to complete task
- Resources available to purchase the equipment
- Which equipment will be appropriate for the learner

## 4. Select the Video Model

- Collect baseline data
- Factors to consider when selecting video-based instructional strategy:
  - Physical education goals
  - Complexity of the skills
  - Time needed to learn the skills
  - Degree of skill acquisition
  - Student characteristics (e.g., an attention span)
  - Model characteristics (age, gender, ethnicity, skills)

# 5. Create the Video

□ Create the raw footage

Edit the video for your purpose

Publish the video

### 5. Create the Video Create the Raw Footage

- Commercially produced programs/videos
- Create 3-5 videos of the same skill Vary settings and models for generalization
- Recording in real time vs. a self-contained setting

# 5. Create the Video Edit the Video for Your Purpose

- Choose your editing device computer or mobile devices
- □ 15-60 seconds in length

□ Include narrations, mark-ups, and voiceovers

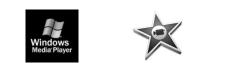

| Apple Mobile Devices<br>Selected Apps for Video Editing |                            |                                                                                                    |
|---------------------------------------------------------|----------------------------|----------------------------------------------------------------------------------------------------|
| S                                                       | Splice<br>Free/\$3.99      | Splice together HD photos and videos in an amazingly simple<br>way. Add music tracks from your iPed library, sound effects,<br>transitions, borders, effects (like Ken Burns, slow motion and<br>fast forward), trim video and audio, narrate with your own<br>voice, and much more. |
| 实                                                       | iMovie<br>\$4.99           | Designed for the Multi-Touch screen, iMovie puts everything<br>you need to tell your story at your fingertips. Browse and play<br>projects in the Marquee view. Make a movie in minutes by<br>adding video, photos, music and sound effects.                                         |
| 0                                                       | Coach's Eye<br>\$4.99      | Shoot video with the recorder or drop video in from other Apps.<br>Analyze the video in slow motion or fast speeds. Pause video a<br>specific moments and use drawing tools to emphasize body<br>positions. Save analysis and share with others.                                     |
|                                                         | Pinnacle Studio<br>\$12.99 | Former AVID. More functional than iMovie but also more difficult. You can cut audio. More to do but also more to learn.                                                                                                    |

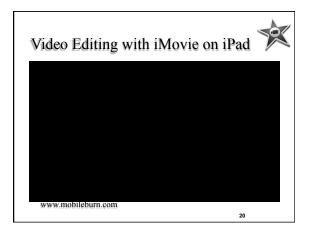

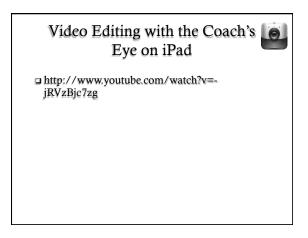

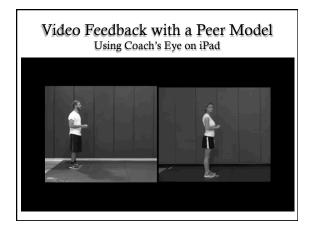

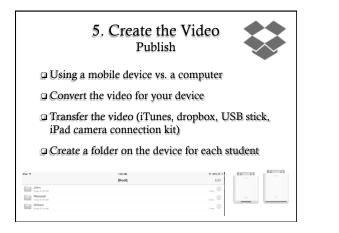

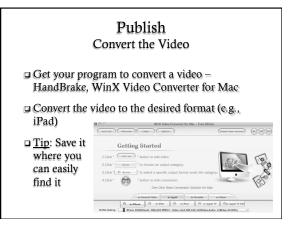

| Publish<br>Transfer the Video with iTunes |                                                 |  |  |
|-------------------------------------------|-------------------------------------------------|--|--|
| ***                                       | = C 🖬 🏟 (Q- Search Library                      |  |  |
| LIBRARY                                   | Criange Pasenticu                               |  |  |
| TV Shows  Podcasts                        |                                                 |  |  |
| Apps                                      |                                                 |  |  |
| A Tones                                   | Open iTunes when this iPad is connected         |  |  |
| STORE                                     | Sync with this iPad over Wi-Fi                  |  |  |
| m ITunes Store                            | Sync only checked songs and videos              |  |  |
| Purchased                                 | Prefer standard definition videos               |  |  |
| DEVICES                                   | Convert higher bit rate songs to 128 kbps ‡ AAC |  |  |
| Na Obrusnikova' 🗐 🕻                       |                                                 |  |  |
| SHARED                                    | Reset Warnings                                  |  |  |
| Samwise's Music                           |                                                 |  |  |
| GENIUS                                    | Configure Accessibility                         |  |  |
| 🕸 Genius                                  |                                                 |  |  |
| PLAYLISTS                                 | Videos                                          |  |  |

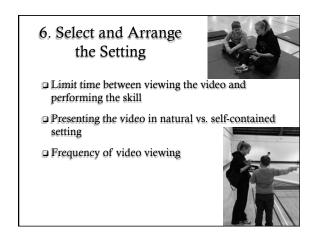

# 7. Monitor the Progress

- Continue to monitor your student progress
- Use both qualitative and qualitative measures
- Collect more than just pre and post data
- Attempt to reach maximum proficiency based on curriculum and student goals
- Continuously assess a student's mental fatigue and boredom

## 8. Fade

- When performance is consistent, fade the use of video technology.
- Gradually decrease viewing time and increase practice time
- Use intrinsic and extrinsic motivators

### Challenges with Video-Based Modeling

- Some learners do not want to be videotaped
- Parents may not want their children videotaped
- Technology approval process in the school
- Learning curve to create videos and transfer them
- Availability of the equipment for all students
- Updating and managing the the equipment
- Using technology may increase sedentary activities

## Thank you for your time!

### **Questions?**

Iva Obrusnikova, Ph.D., CAPE Peter J. Rattigan, Ph.D. Erin Wootten Paige Spence University of Delaware Behavioral Health & Nutrition 302-831-8032 obrusnik@udel.edu

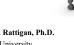

Rowan University Health and Exercise Sciences 856-256-4500-Ext. 3766 Rattigan@rowan.edu